### CNT 4714: Enterprise Computing

Introduction To GUIs and Event-Driven Programming In Java – Part 1

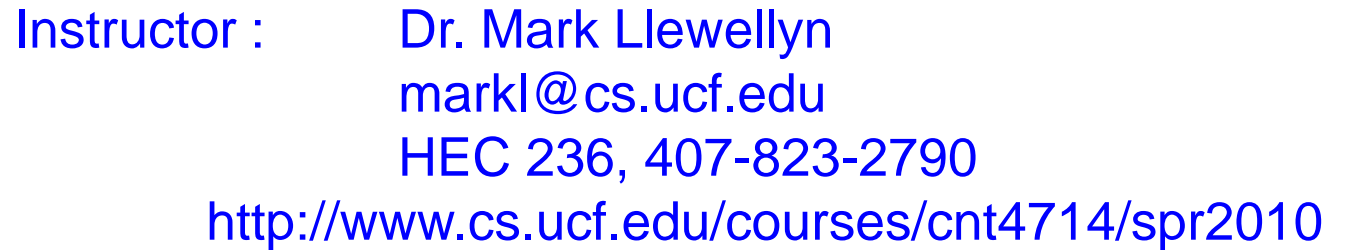

School of Electrical Engineering and Computer Science University of Central Florida

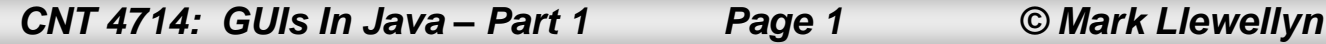

# GUI and Event-Driven Programming

- Most users of software will prefer a graphical user-interface (**GUI**) -based program over a console-based program any day of the week.
- A GUI gives an application a distinctive "look" and "feel".
- Providing different applications with consistent, intuitive user interface components allows users to be somewhat familiar with an application, so that they can learn it more quickly and use it more productively.
- Studies have found that users find GUIs easier to manipulate and more forgiving when misused.
- The GUI ease of functionality comes at a programming price – GUI-based programs are more complex in their structure than console-based programs.

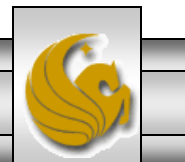

*CNT 4714: GUIs In Java – Part 1 Page 2 © Mark Llewellyn*

The Trade-off Between Ease of Use and Software Complexity

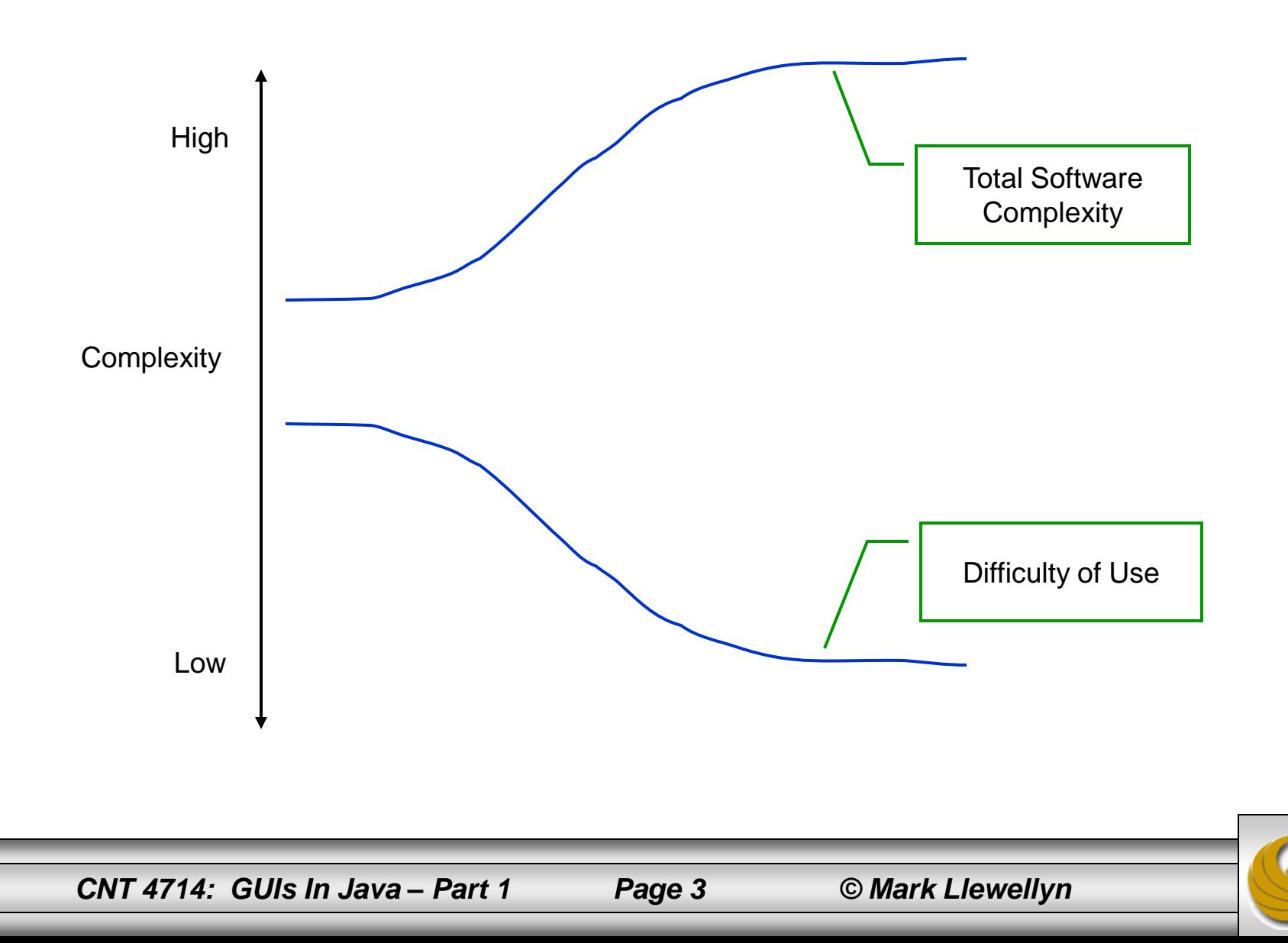

# Popularity of GUIs

- Despite the complexity of GUI programming, its dominance in real-world software development makes it imperative that GUI programming be considered.
- Do not confuse GUI-based programming with applets. Although some of the features of the first few GUIs that we look at will be similar to those used in applet programs, notice that we are developing application programs here not applets.
	- The execution of a GUI-based application also begins in its method main(). However, method main() is normally responsible only for creating an *instance* of the GUI.
	- After creating the GUI, the flow of control will shift from the main() method to an event-dispatching loop that will repeatedly check for user interactions with the GUI.

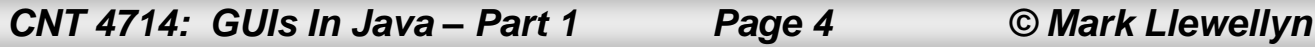

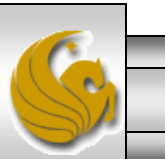

### Java GUIs (Graphical User Interfaces)

- The overall design of the API for Java GUI programming is an excellent example of how the object-oriented design principle can be applied.
- You can clearly see the inheritance hierarchy displayed in the GUI API in the UML diagram on the next page.

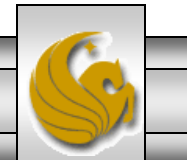

*CNT 4714: GUIs In Java – Part 1 Page 5 © Mark Llewellyn*

### The Java GUI Hierarchy

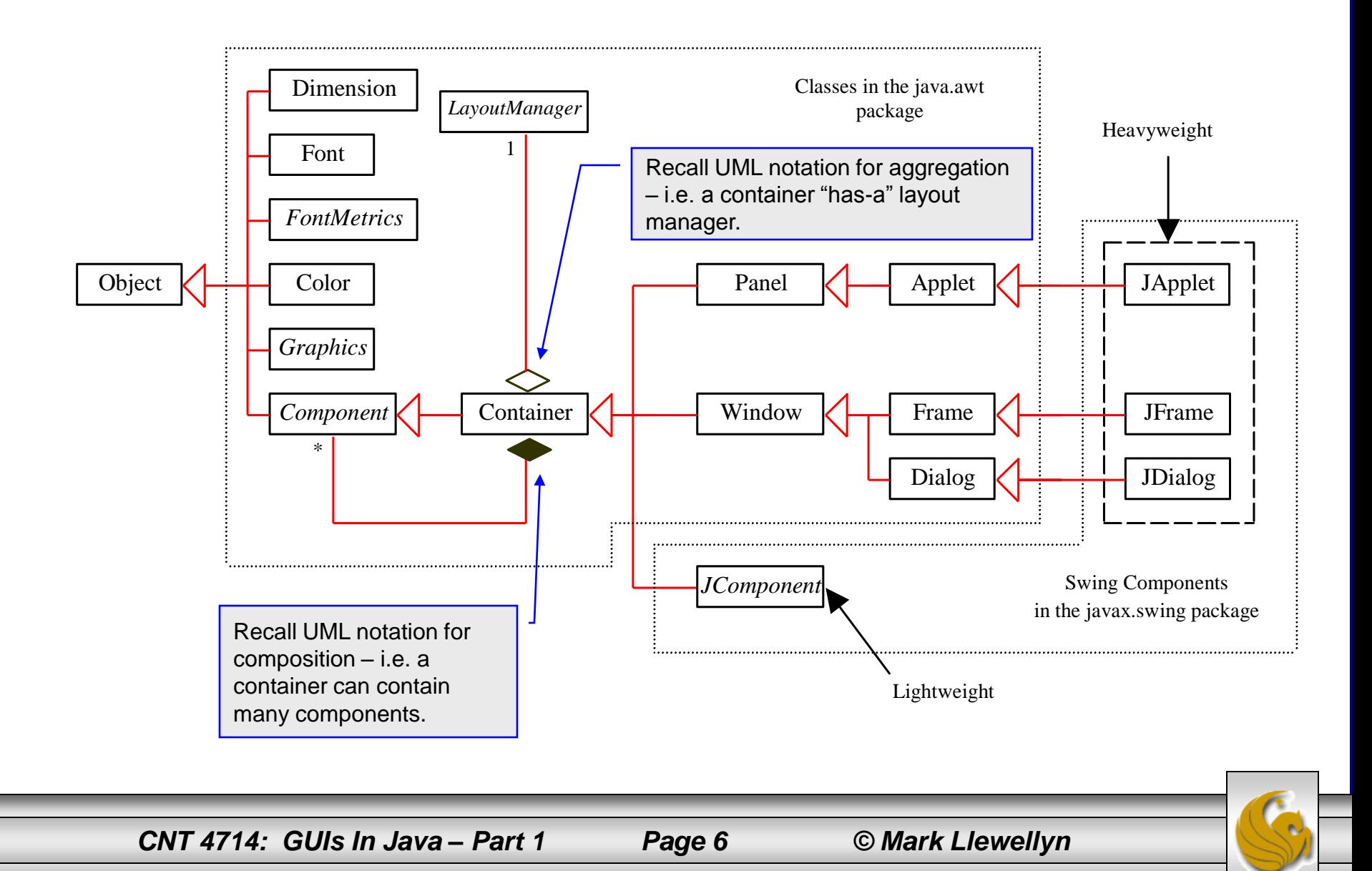

### Java GUIs (Graphical User Interfaces)

- The GUI classes can be classified into three groups: container classes, component classes, and helper classes.
- The container classes, such as JFrame, JPanel, and JApplet, are used to contained other components.
- The GUI component classes, such as JButton, JTextField, JTextArea, etc., are subclasses of JComponent.
- The GUI helper classes, such as Graphics, Color, Font, etc., are used to support GUI components.
- These are illustrated with UML class diagrams on the next two pages.

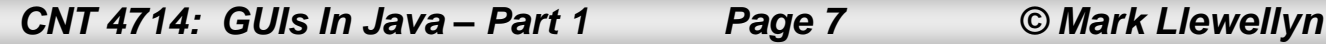

### The Container Classes

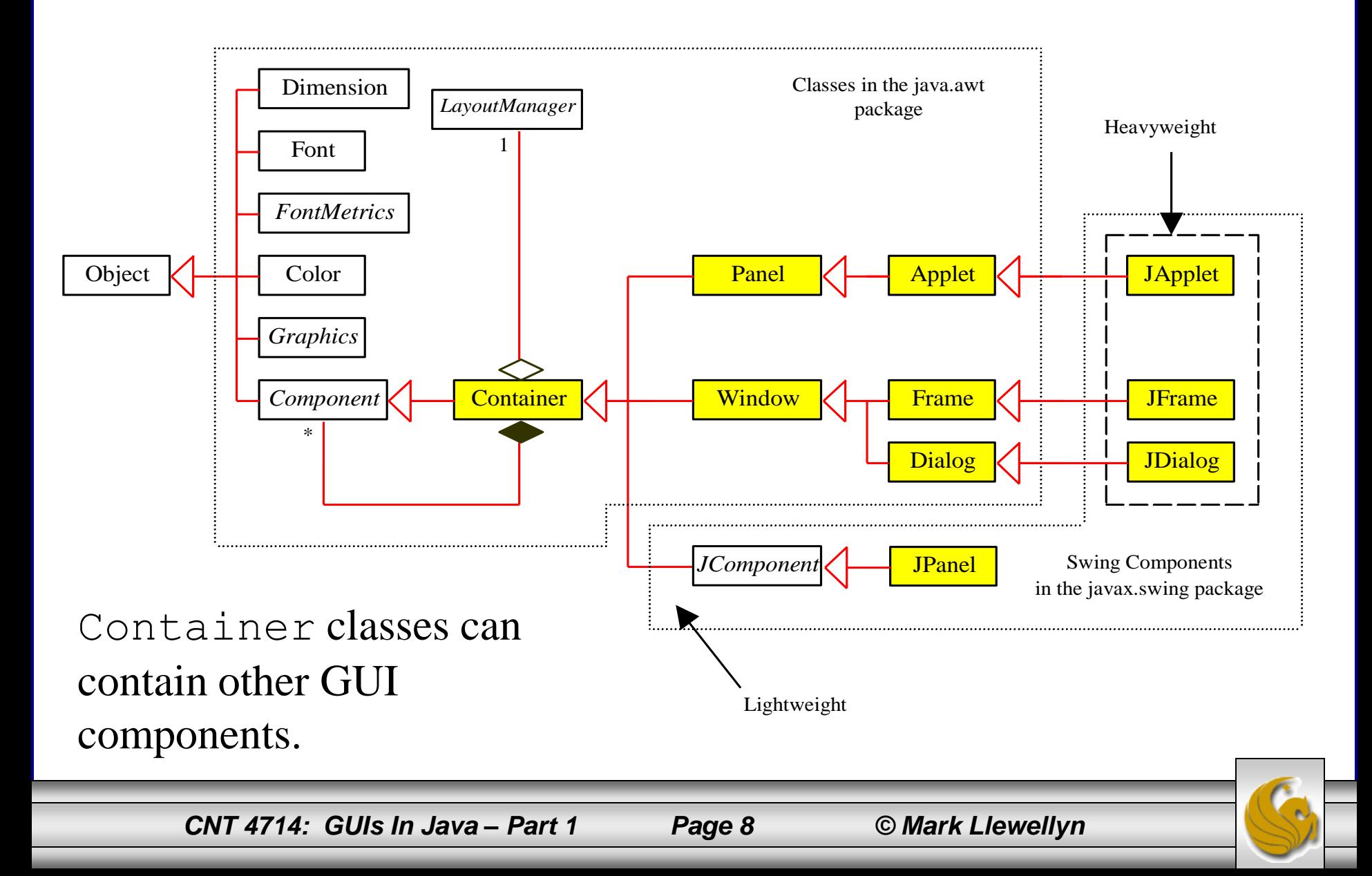

### The GUI Helper Classes

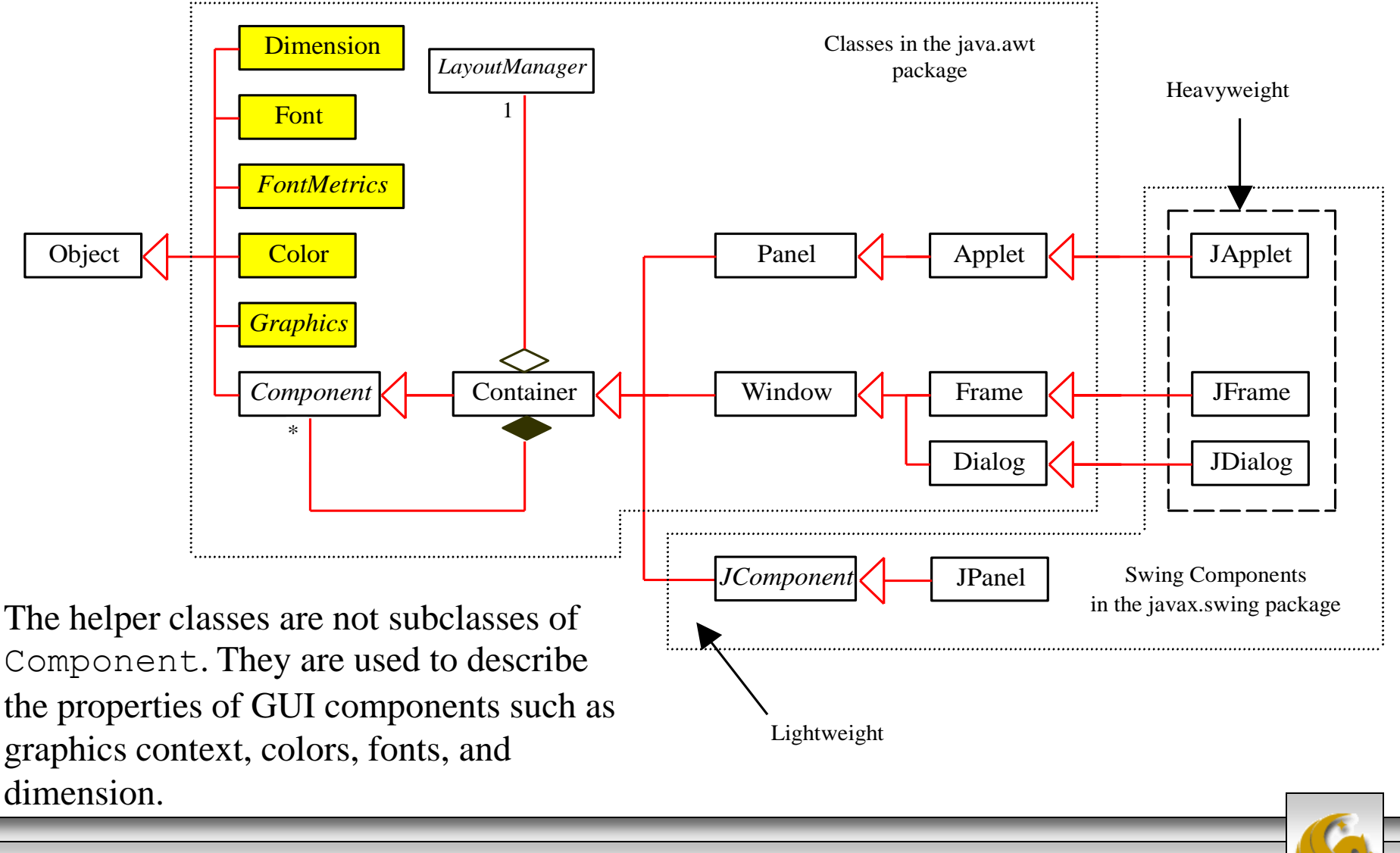

*CNT 4714: GUIs In Java – Part 1 Page 9 © Mark Llewellyn*

## Swing vs. AWT (Abstract Windows Toolkit)

- When Java was introduced, the GUI classes were bundled into a library known as the Abstract Windows Toolkit (AWT).
- For every platform on which Java runs, the AWT components are automatically mapped into platform-specific components through their respective agents, known as peers.
- AWT is fine for developing simple GUIs, but not for developing comprehensive GUI projects. In addition, AWT is prone to platformspecific bugs, because its peer-based approach relies heavily on the underlying platform.
- With the release of Java 2, the AWT user-interface components were replaced by a more robust, versatile, and flexible library known as the Swing components.
- Swing components are painted directly on canvases using Java code, except for classes that are subclasses of java.awt.Window, or java.awt.Panel, which must be drawn using native GUI on a specific platform.

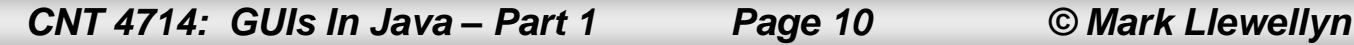

## Swing vs. AWT (Abstract Windows Toolkit)

- Swing components are less dependent on the target platform and use less of the native GUI resource.
- For this reason, Swing components that don't rely on the native GUI resource are referred to as lightweight components, and AWT components are referred to as heavyweight components.
- To distinguish new Swing component classes from their AWT counterparts, the names of Swing GUI components begin with a prefixed J.
- Although AWT components are still supported in Java 2, it is better to learn how to program using Swing components, because the AWT user-interface components will eventually fade away.
- We will look at Swing components exclusively from here on.
- The UML class hierarchy for the JComponent class is shown on the next page.

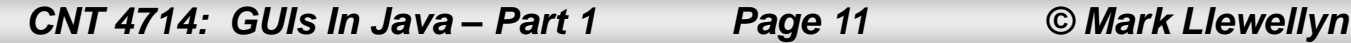

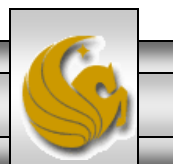

### JComponent Hierarchy

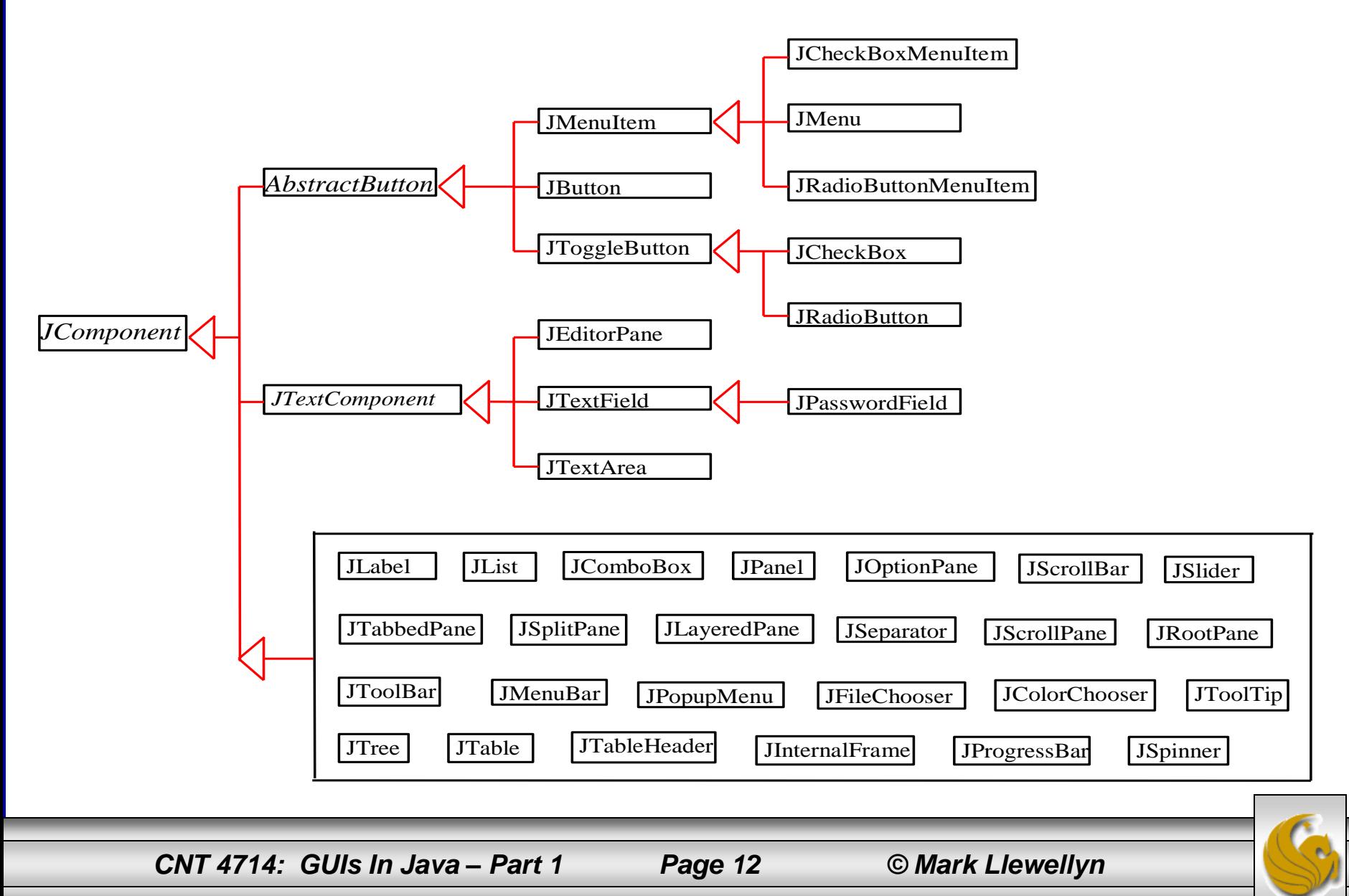

### Swing GUI Components

- Component is a superclass of all user-interface classes, and JComponent is a superclass of all the lightweight Swing components.
- Since JComponent is an abstract class, you cannot use new JComponent() to create an instance of JComponent. However, you can use the constructors of concrete subclasses of JComponent to create JComponent instances.
- It is important, if you are going to do any serious GUI programming in Java, to become familiar with the class inheritance hierarchy. For example, the following statements will all display true.

```
Button ibtok = new JButton("OK");
System.out.println(jbtOK instanceof JButton); //true
System.out.println(jbtOK instanceof AbstractButton); //true
System.out.println(jbtOK instanceof JComponent); //true
System.out.println(jbtOK instanceof Container); //true
System.out.println(jbtOK instanceof Component); //true
System.out.println(jbtOK instanceof Object); //true
```
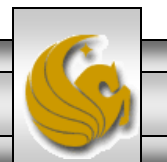

*CNT 4714: GUIs In Java – Part 1 Page 13 © Mark Llewellyn*

### GUI Container Classes

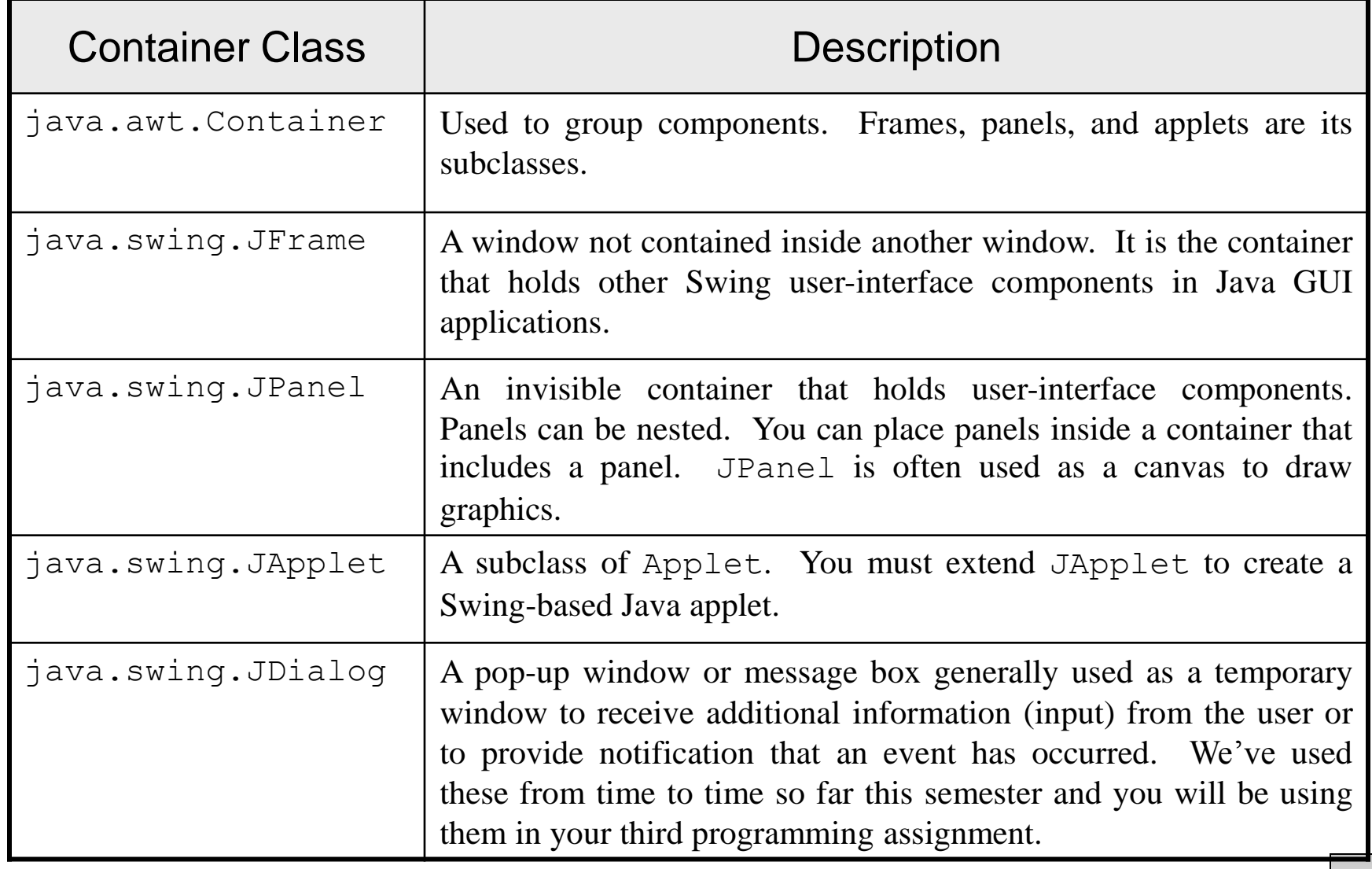

*CNT 4714: GUIs In Java – Part 1 Page 14 © Mark Llewellyn*

### GUI Helper Classes

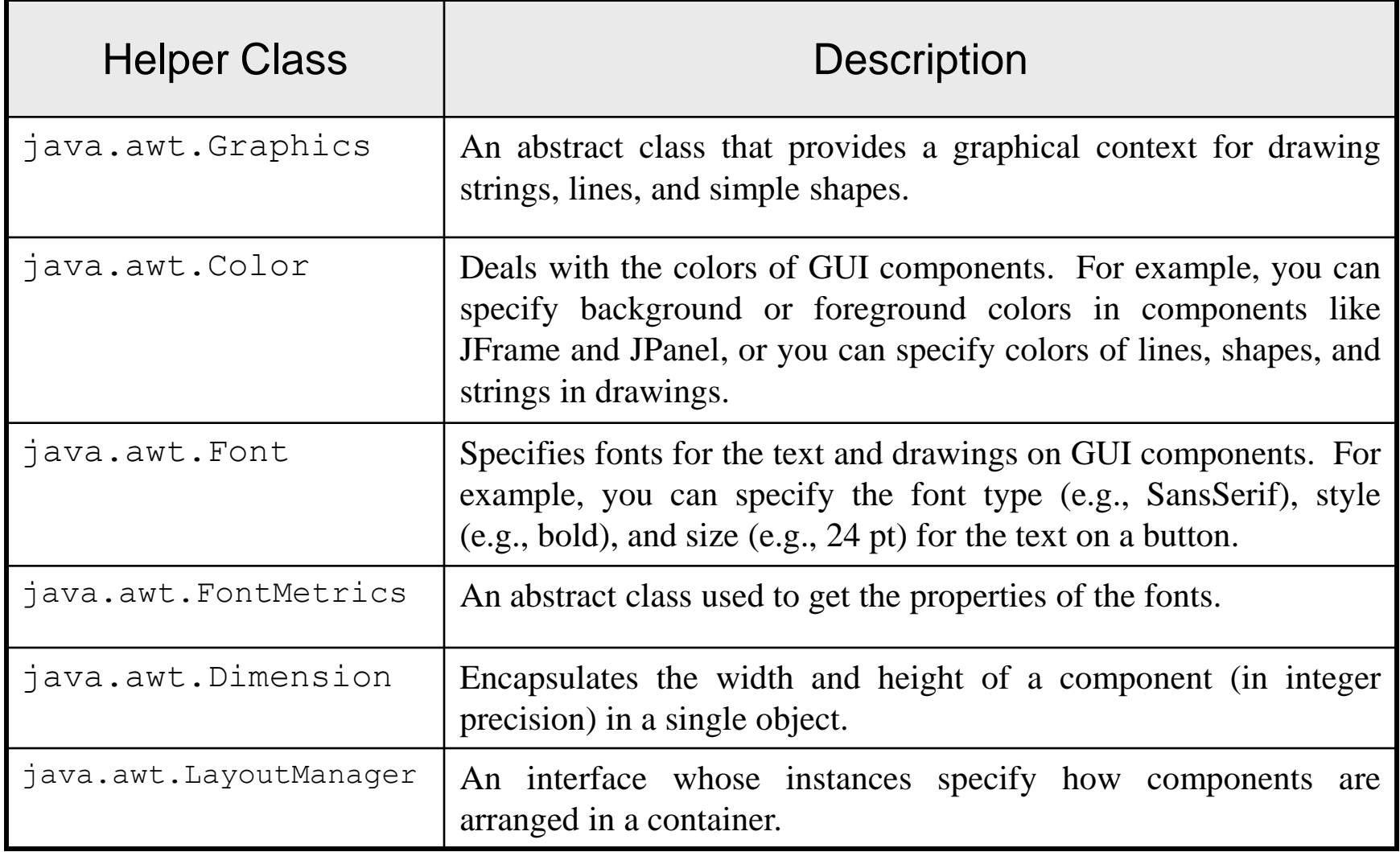

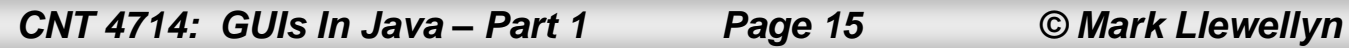

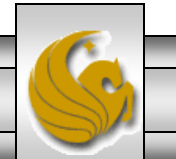

## **NOTE**

- The helper classes are in the java.awt package.
- The Swing components do not replace all the classes in AWT, only the AWT GUI component classes (e.g., Button, TextField, TextArea).
- The AWT helper classes remain unchanged.

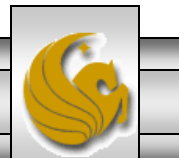

*CNT 4714: GUIs In Java – Part 1 Page 16 © Mark Llewellyn*

#### Frames

- To create a user interface, you need to create either a frame or an applet to hold the user-interface components.
- We're not concerned with applets here, so we'll be creating a frame.
- To create a frame, use the JFrame class.

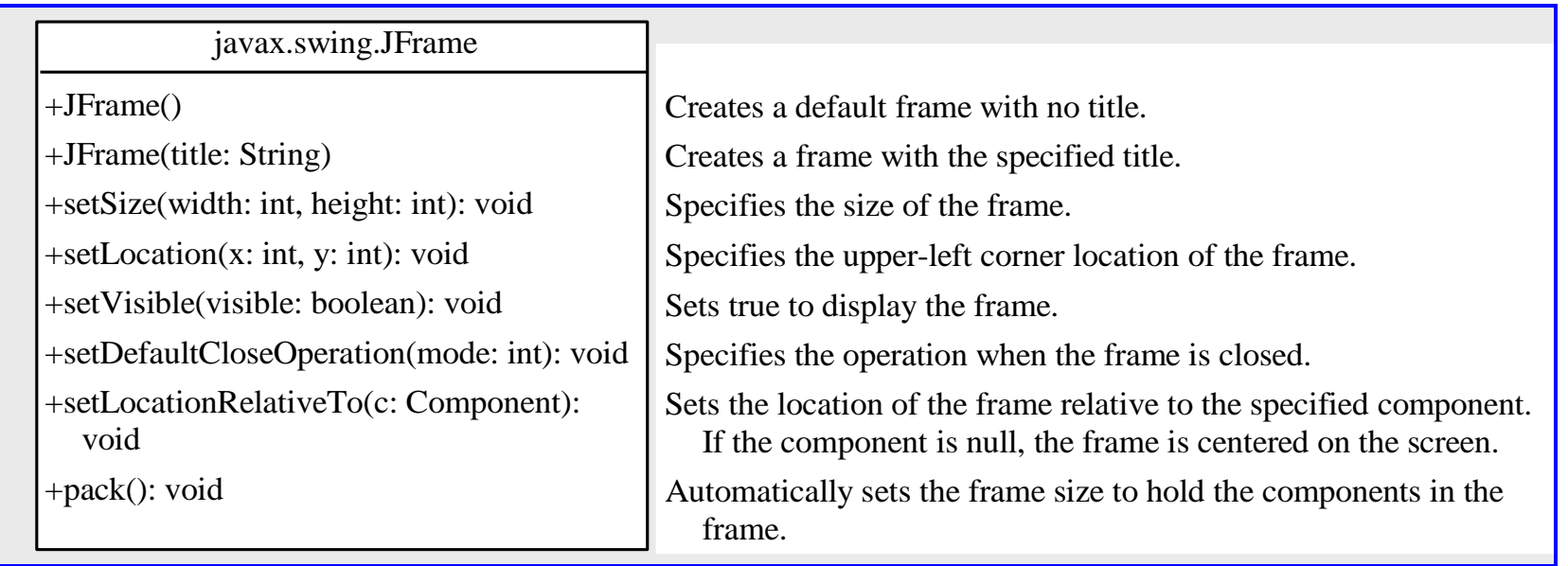

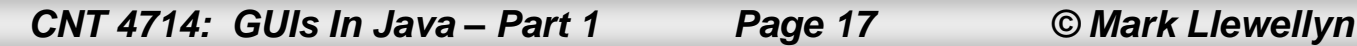

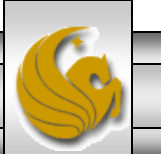

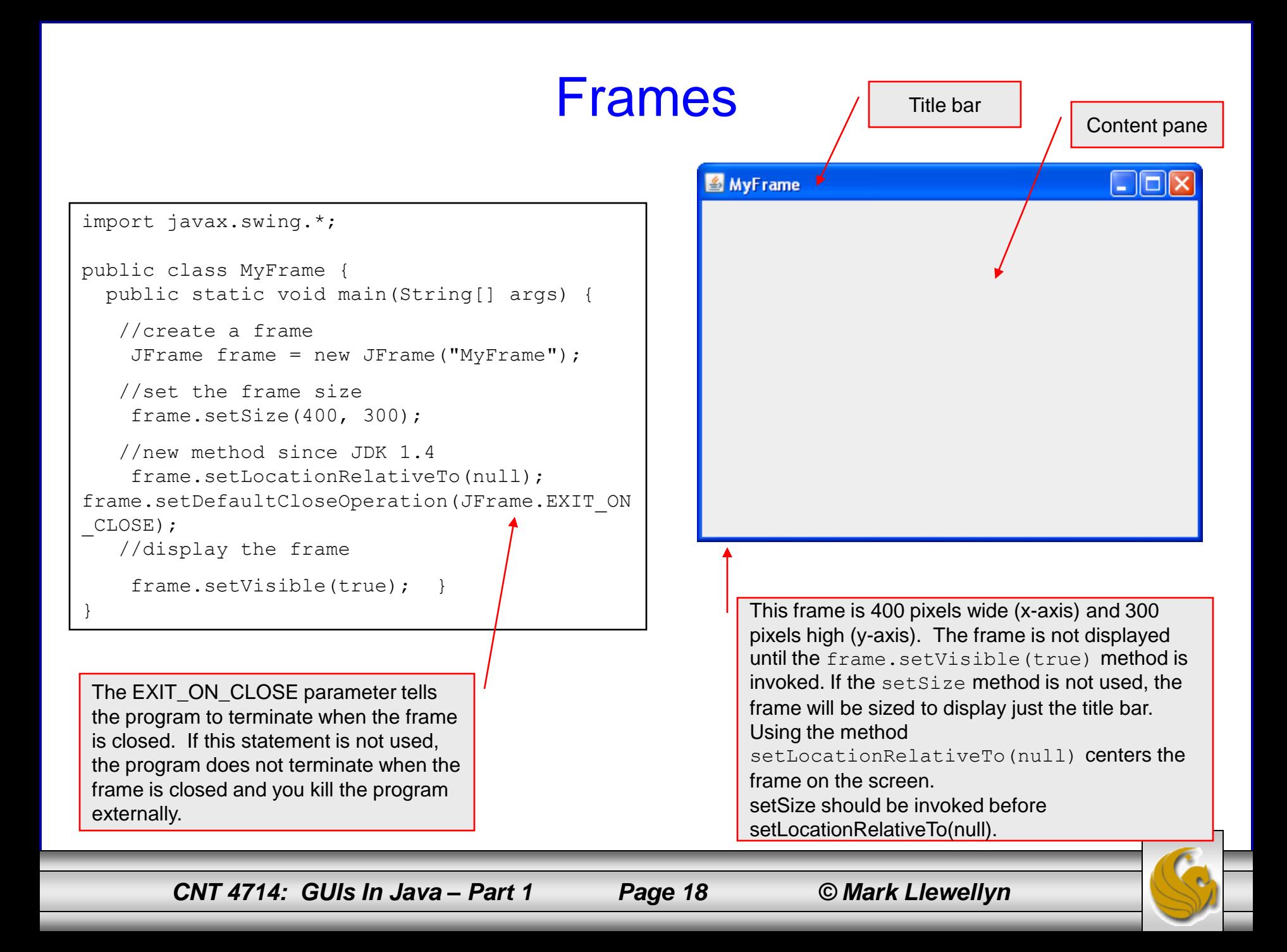

### Adding Components To A Frame

```
import javax.swing.*;
public class MyFrameWithComponents {
  public static void main(String[] args) {
    JFrame frame = new
        JFrame("MyFrameWithComponents");
    // Add a button into the frame
    JButton jbtOK = new JButton("OK");
    frame.add(jbtOK);
    frame.setSize(400, 300);
frame.setDefaultCloseOperation(JFrame.EXIT_ON
_CLOSE);
    frame.setLocationRelativeTo(null); // 
Center the frame
    frame.setVisible(true);
  }
}
```
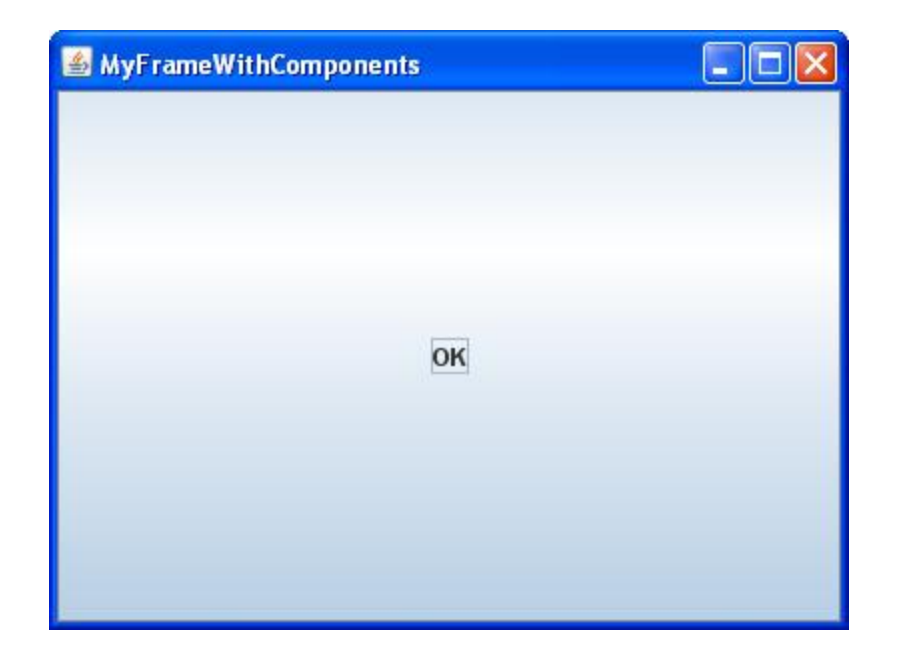

Since JDK 1.5 you can place components into the content pane by invoking a frame's add method. This is called content pane delegation and strictly speaking, it adds a component to the content pane of a frame. Typically, we'll just say that it adds a component to a frame (that it goes into the content pane is implied). To remove a component from a frame use the remove method.

*CNT 4714: GUIs In Java – Part 1 Page 19 © Mark Llewellyn*

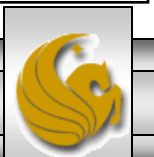

## **NOTE**

- Run the MyFrameWithComponents program and resize the frame to various sizes.
- What happens to the OK button? It always remains centered in the frame regardless of its size.
- This is because components are placed into a frame by the content panes' layout manager, and the default layout manager for the content pane places the button in the center.
- We'll deal with layout managers next, but try this program before you go any further.

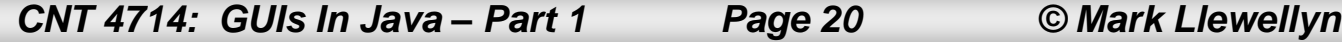

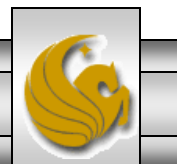

### Layout Managers

- In many window-based systems, the user-interface components are arranges by using hard-coded pixel measurements. For example, put a button at location  $(10,10)$  in the window. Using hard-coded pixel measurements, the GUI might look fine on one system but be virtually unusable on another.
- Java's layout managers provide a level of abstraction that automatically maps your GUI on all windows-based systems.
- The Java GUI components are placed in containers, where they are arranged by the container's layout manager. In the previous example, we did not specify where to put the OK button, but Java knew where to put it because the layout manager works "behind the scenes" to place components in the correct locations.

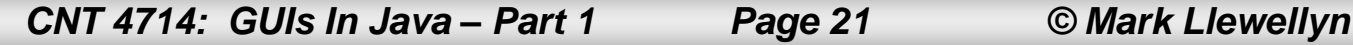

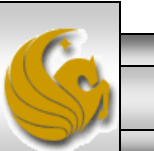

### Layout Managers

- A layout manager is created using a layout manager class.
- Every layout manager class implements the LayoutManager interface.
- Layout managers are set in containers using the setLayout(LayoutManager) method.
- For example, you can use the following statements to create an instance of XLayout and set it in a container:

```
LayoutManager layoutManager = new XLayout();
container.setLayout(layoutManager);
```
• Java has several different layout managers, right now we'll focus on three basic layout managers: FlowLayout, GridLayout, and BorderLayout.

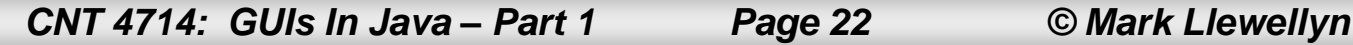

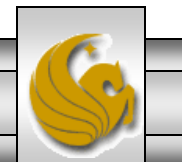

#### **FlowLayout**

- FlowLayout is the simplest layout manager in Java.
- The components are arranged in the container from left to right in the order in which they were added.
- When one row is filled, a new row is started.
- You can specify the way the components are aligned by using one of three constants: FlowLayout.RIGHT, FlowLayout.CENTER, and FlowLayout.LEFT.
- You can also specify the gap between components in pixels.
- The constructors and methods in FlowLayout are shown on the next page.

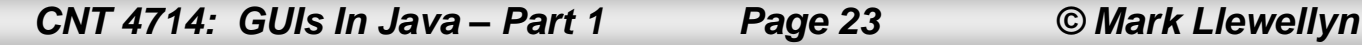

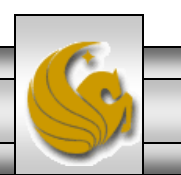

#### **FlowLayout**

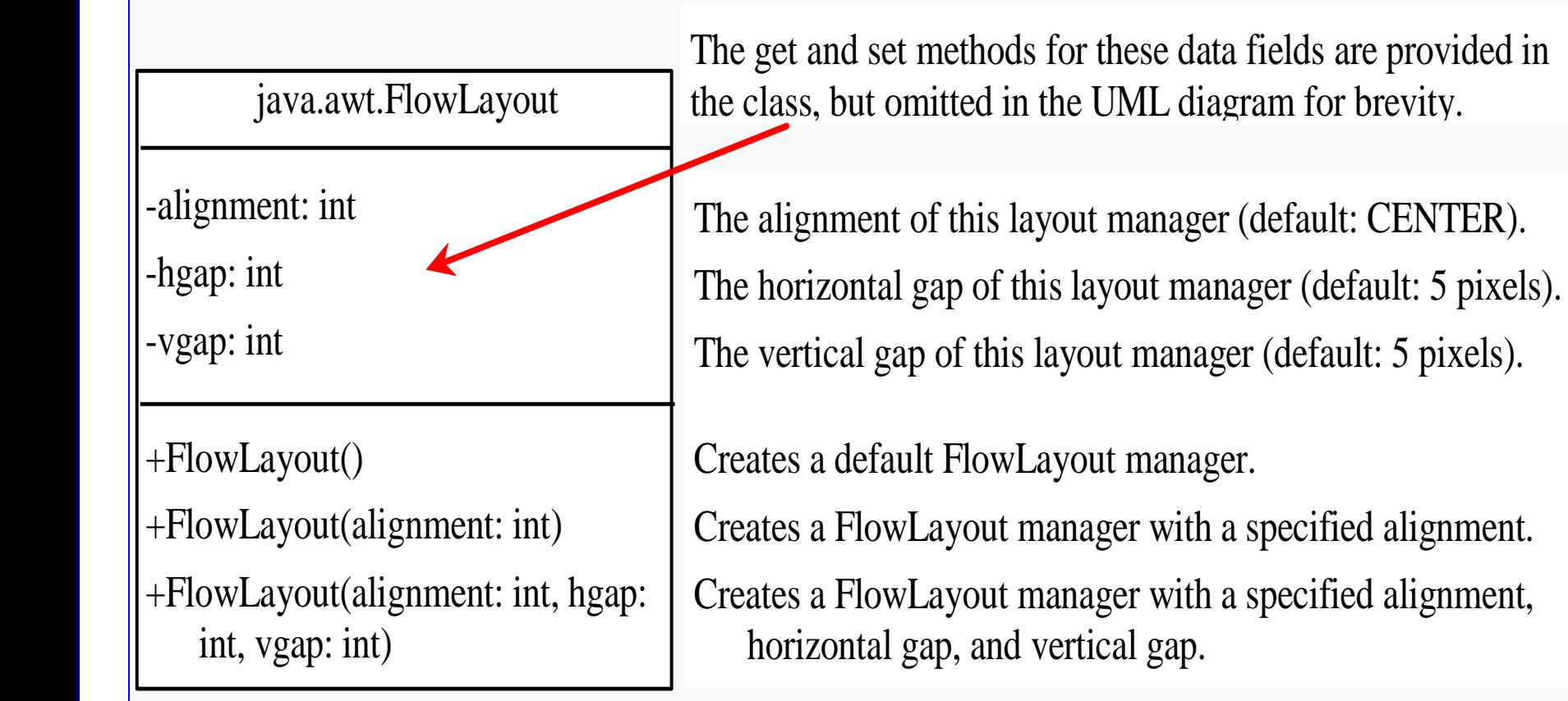

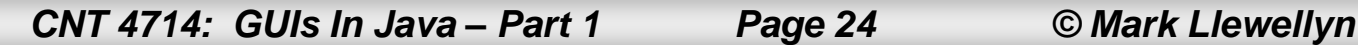

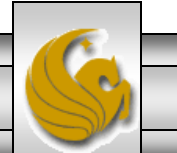

```
import javax.swing.JLabel;
                                                         FlowLayout Example
import javax.swing.JTextField;
import javax.swing.JFrame;
import java.awt.FlowLayout;
public class ShowFlowLayout extends JFrame {
  public ShowFlowLayout() {
                                                                             \boxed{4} ShowFlowLay... \boxed{ } \boxed{ } \boxed{ }// Set FlowLayout, aligned left with horizontal gap 10
    // and vertical gap 20 between components
    setLayout(new FlowLayout(FlowLayout.LEFT, 10, 20));
                                                                              First Name
    // Add labels and text fields to the frame
                                                                                   Last Name
                                                                              ΜI
    add(new JLabel("First Name"));
    add(new JTextField(8));
    add(new JLabel("MI"));
    add(new JTextField(1));
    add(new JLabel("Last Name"));
    add(new JTextField(8));
  }
  /** Main method */
  public static void main(String[] args) {
    ShowFlowLayout frame = new ShowFlowLayout();
    frame.setTitle("ShowFlowLayout");
    frame.setSize(200, 200);
    frame.setLocationRelativeTo(null); // Center the frame
    frame.setDefaultCloseOperation(JFrame.EXIT_ON_CLOSE);
```
frame.setVisible(**true**); }

}

*CNT 4714: GUIs In Java – Part 1 Page 25 © Mark Llewellyn*

```
import javax.swing.JLabel;
                                                       FlowLayout Exampleimport javax.swing.JTextField;
import javax.swing.JFrame;
import java.awt.FlowLayout;
public class ShowFlowLayout extends JFrame {
 public ShowFlowLayout() {
    // Set FlowLayout, aligned left with horizontal gap 10
    // and vertical gap 20 between components
    setLayout(new FlowLayout(FlowLayout.LEFT, 10, 20));
    // Add labels and text fields to the frame
                                                                       ShowFlowLayout
    add(new JLabel("First Name"));
    add(new JTextField(8));
                                                                       First Name
    add(new JLabel("MI"));
    add(new JTextField(1));
                                                                       Last Name
    add(new JLabel("Last Name"));
    add(new JTextField(8));
  }
  /** Main method */
 public static void main(String[] args) {
    ShowFlowLayout frame = new ShowFlowLayout();
    frame.setTitle("ShowFlowLayout");
    frame.setSize(240, 200);
    frame.setLocationRelativeTo(null); // Center the frame
    frame.setDefaultCloseOperation(JFrame.EXIT_ON_CLOSE);
    frame.setVisible(true);
  }
```
*CNT 4714: GUIs In Java – Part 1 Page 26 © Mark Llewellyn*

}

MI

```
import javax.swing.JLabel;
                                                       FlowLayout Exampleimport javax.swing.JTextField;
import javax.swing.JFrame;
import java.awt.FlowLayout;
public class ShowFlowLayout extends JFrame {
 public ShowFlowLayout() {
    // Set FlowLayout, aligned left with horizontal gap 10
    // and vertical gap 20 between components
    setLayout(new FlowLayout(FlowLayout.LEFT, 10, 20));
    // Add labels and text fields to the frame
    add(new JLabel("First Name"));
                                                 ShowFlowLayout
    add(new JTextField(8));
    add(new JLabel("MI"));
                                                  First Name
                                                                    MI
                                                                         Last Name
    add(new JTextField(1));
    add(new JLabel("Last Name"));
    add(new JTextField(8));
  }
  /** Main method */
 public static void main(String[] args) {
    ShowFlowLayout frame = new ShowFlowLayout();
    frame.setTitle("ShowFlowLayout");
    frame.setSize(450, 200);
    frame.setLocationRelativeTo(null); // Center the frame
    frame.setDefaultCloseOperation(JFrame.EXIT_ON_CLOSE);
    frame.setVisible(true);
  }
}
```
*CNT 4714: GUIs In Java – Part 1 Page 27 © Mark Llewellyn*

```
import javax.swing.JLabel;
import javax.swing.JTextField;
import javax.swing.JFrame;
import java.awt.FlowLayout;
```
add(**new** JLabel("First Name"));

add(**new** JLabel("Last Name"));

add(**new** JTextField(8)); add(**new** JLabel("MI")); add(**new** JTextField(1));

add(**new** JTextField(8));

}

}

#### FlowLayout Example

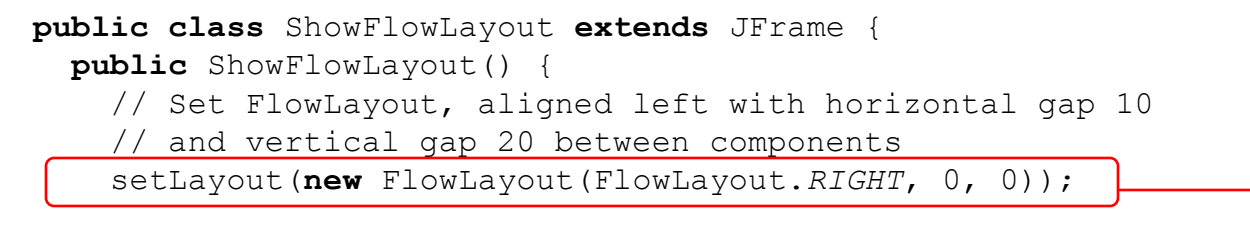

// Add labels and text fields to the frame

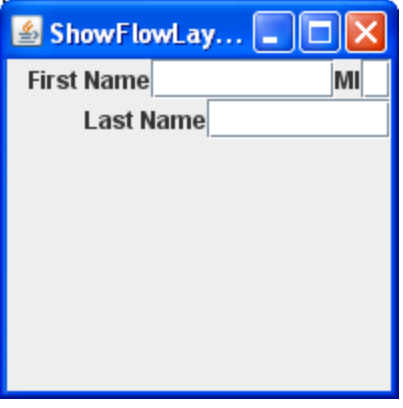

```
/** Main method */
public static void main(String[] args) {
  ShowFlowLayout frame = new ShowFlowLayout();
  frame.setTitle("ShowFlowLayout");
  frame.setSize(200, 200);
  frame.setLocationRelativeTo(null); // Center the frame
  frame.setDefaultCloseOperation(JFrame.EXIT_ON_CLOSE);
  frame.setVisible(true);
}
```
*CNT 4714: GUIs In Java – Part 1 Page 28 © Mark Llewellyn*

#### Comments On The ShowFlowLayout Program

- The ShowFlowLayout program is created in a different style than the MyFrameWithComponents program.
- The MyFrameWithComponents program created a frame using the JFrame class. The ShowFlowLayout program creates a class named ShowFlowLayout that extends the JFrame class. The main method in this program creates an instance of ShowFlowLayout. The constructor of ShowFlowLayout constructs and places the components in the frame.
- This is the preferred style for creating GUI applications for three reasons:
	- 1. Creating a GUI applications means creating a frame, so it is natural to define a frame to extend JFrame.
	- 2. The frame may be further extended to add new components or features.
	- 3. The class can be easily reused. For example, you can create multiple frames by creating multiple instances of the class.

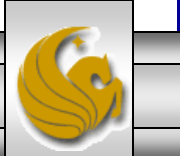

*CNT 4714: GUIs In Java – Part 1 Page 29 © Mark Llewellyn*

#### Comments On The ShowFlowLayout Program

- In addition, using one style makes programs easier to read. From now on, most of the GUI classes that we construct will extend the JFrame class. The constructor of the main class constructs the user interface. The main method creates an instance of the main class and then displays the frame.
- In the ShowFlowLayout program, the FlowLayout manager is used to place components in a frame. If you resize the frame, the components are automatically rearranged to fit in the new size frame (see pages 22-24).
- The setTitle method is defined in the java.awt.Frame class. Since JFrame is a subclass of Frame, you can use it to set a title for an object of JFrame.

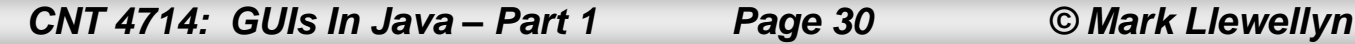

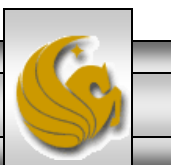

#### Comments On The ShowFlowLayout Program

• An anonymous FlowLayout object was created in the statement: setLayout (new FlowLayout (FlowLayout.LEFT, 10, 20); This code is equivalent to:

```
FlowLayout layout = new FlowLayout (FlowLayout.LEFT, 10, 10);
```

```
setLayout(layout);
```
- This code creates an explicit reference to the object layout of the FlowLayout class. The explicit reference is not necessary, in this case, because the object is not directly referenced in the ShowFlowLayout class.
- Don't forget to put the new operator before a layout manager class when setting a layout style – for example, setLayout (new FlowLayout()).
- Notice that the constructor ShowFlowLayout () does not explicitly invoke the constructor JFrame(), but the constructor JFrame() is invoked implicitly – recall constructor chaining!

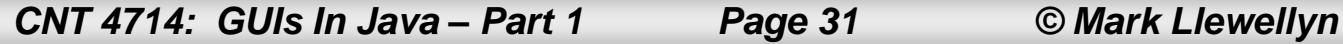

#### **GridLayout**

- The GridLayout manager arranges components in a grid (matrix) formation with the number of rows and columns defined by the constructor.
- The components are placed in the grid in a row major order (i.e., left to right beginning with row 1, then the second row, and so on), in the order in which they are added.
- The constructors and methods in GridLayout are shown on the next page.

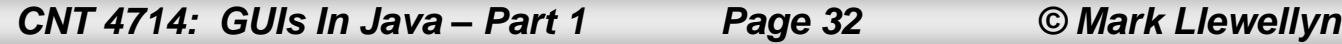

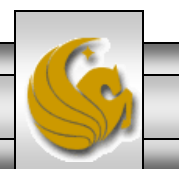

#### **GridLayout**

java.awt.GridLayout

-rows: int

-columns: int

-hgap: int

-vgap: int

+GridLayout()

+GridLayout(rows: int, columns: int)

+GridLayout(rows: int, columns: int, hgap: int, vgap: int)

The get and set methods for these data fields are provided in the class, but omitted in the UML diagram for brevity.

The number of rows in this layout manager (default: 1). The number of columns in this layout manager (default: 1). The horizontal gap of this layout manager (default: 0). The vertical gap of this layout manager (default: 0).

Creates a default GridLayout manager.

Creates a GridLayout with a specified number of rows and columns. Creates a GridLayout manager with a specified number of rows and columns, horizontal gap, and vertical gap.

*CNT 4714: GUIs In Java – Part 1 Page 33 © Mark Llewellyn*

#### **GridLayout** Specifics

- You can specify the number of rows and columns in the grid following these basic rules:
	- The number of rows and columns can be zero, but not both. If one is zero and the other is nonzero, the nonzero dimension is fixed, while the zero dimension is determined dynamically by the layout manager.
		- For example, if you specify zero rows and three columns for a grid that has ten components, GridLayout creates three fixed columns of four rows, with the last row containing only one component. If you specify three rows and zero columns for a grid with ten components, GridLayout creates three fixed rows of four columns, with the last row containing two components.

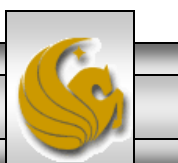

*CNT 4714: GUIs In Java – Part 1 Page 34 © Mark Llewellyn*

### **GridLayout** Specifics

- If both the number of rows and columns are nonzero, the number of rows is the dominating parameter; that is, the number of rows is fixed, and the layout manager dynamically calculates the number of columns.
	- For example, if you specify three rows and three columns for a grid that has ten components, GridLayout creates three fixed columns of four rows, with the last row containing two components.
- The example on the next page illustrates the GridLayout manager.

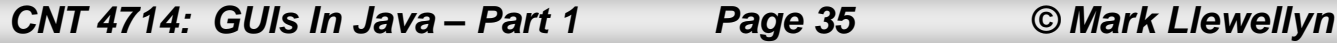

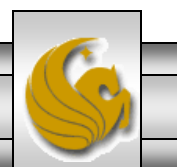

```
GridLayout Example import javax.swing.JLabel;
import javax.swing.JTextField;
import javax.swing.JFrame;
import java.awt.GridLayout;
public class ShowGridLayout extends JFrame {
 public ShowGridLayout() {
    // Set GridLayout, 3 rows, 2 columns, and gaps 5 between
                                                                       \triangle ShowGridLay... \Box// components horizontally and vertically
    setLayout(new GridLayout(3, 2, 10, 10));
                                                                       First Name
    // Add labels and text fields to the frame
                                                                       MI
    add(new JLabel("First Name"));
                                                                       Last Name
    add(new JTextField(8));
    add(new JLabel("MI"));
    add(new JTextField(1));
    add(new JLabel("Last Name"));
    add(new JTextField(8));
  }
  /** Main method */
 public static void main(String[] args) {
    ShowGridLayout frame = new ShowGridLayout();
    frame.setTitle("ShowGridLayout");
    frame.setSize(200, 125);
    frame.setLocationRelativeTo(null); // Center the frame
    frame.setDefaultCloseOperation(JFrame.EXIT_ON_CLOSE);
    frame.setVisible(true);
  }
}
```
*CNT 4714: GUIs In Java – Part 1 Page 36 © Mark Llewellyn*

```
import javax.swing.JTextField;
import javax.swing.JFrame;
import java.awt.GridLayout;
```
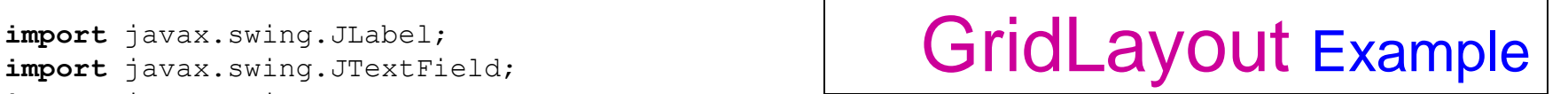

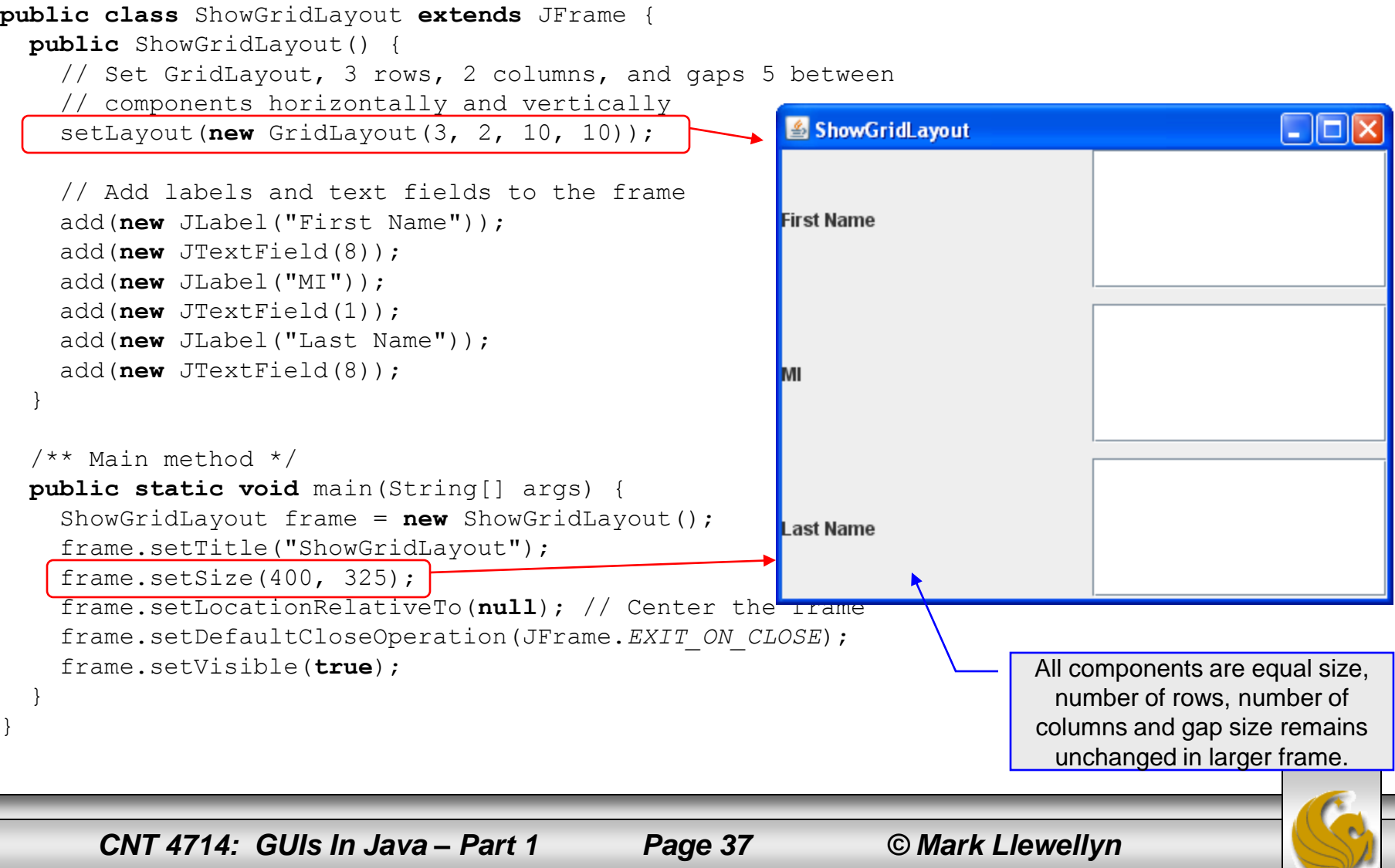

#### Comments On The ShowGridLayout Program

- What would happen if the setLayout where replaced with setLayout (new GridLayout  $(4, 2, 10, 10)$ )?
- How about if it were replaced with

setLayout (new GridLayout (2, 2, 10, 10))?

- Try both of these yourself to see the effect.
- NOTE: The order in which the components are added to the container is important in both FlowLayout and GridLayout. It determines the location of the components in the container. See the modified version of the GridLayout program on the next page to see this effect.

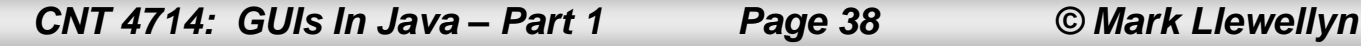

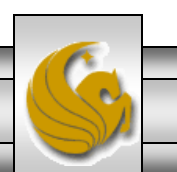

```
import javax.swing.JLabel;<br>import javax.swing.JTextField;<br>GridLayout Example
import javax.swing.JTextField;
import javax.swing.JFrame;
import java.awt.GridLayout;
public class ShowGridLayout extends JFrame {
  public ShowGridLayout() {
    // Set GridLayout, 3 rows, 2 columns, and gaps 5 between
    // components horizontally and vertically
    setLayout(new GridLayout(3, 2, 10, 10));
    // Add labels and text fields to the frame
    add(new JLabel("Last Name"));
                                                                           \boxed{\triangleq} ShowGridLay... \boxed{\square}add(new JTextField(8));
                                                                           Last Name
    add(new JLabel("First Name"));
    add(new JTextField(8));
                                                                           First Name
    add(new JLabel("MI"));
    add(new JTextField(1));
                                                                           MI
```

```
/** Main method */
public static void main(String[] args) {
  ShowGridLayout frame = new ShowGridLayout();
  frame.setTitle("ShowGridLayout");
  frame.setSize(200,125);
  frame.setLocationRelativeTo(null); // Center the frame
  frame.setDefaultCloseOperation(JFrame.EXIT_ON_CLOSE);
  frame.setVisible(true);
}
```
*CNT 4714: GUIs In Java – Part 1 Page 39 © Mark Llewellyn*

}

}

#### **BorderLayout**

- The BorderLayout manager divides the window into five areas: East, South, West, North, and Center.
- Components are added to a BorderLayout by using add(Component, index) where index is a constant BorderLayout.EAST, BorderLayout.SOUTH, BorderLayout.WEST, BorderLayout.NORTH, BorderLayout.CENTER.
- The constructors and methods in BorderLayout are shown on the next page.

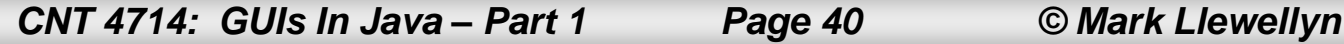

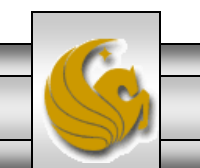

#### **BorderLayout**

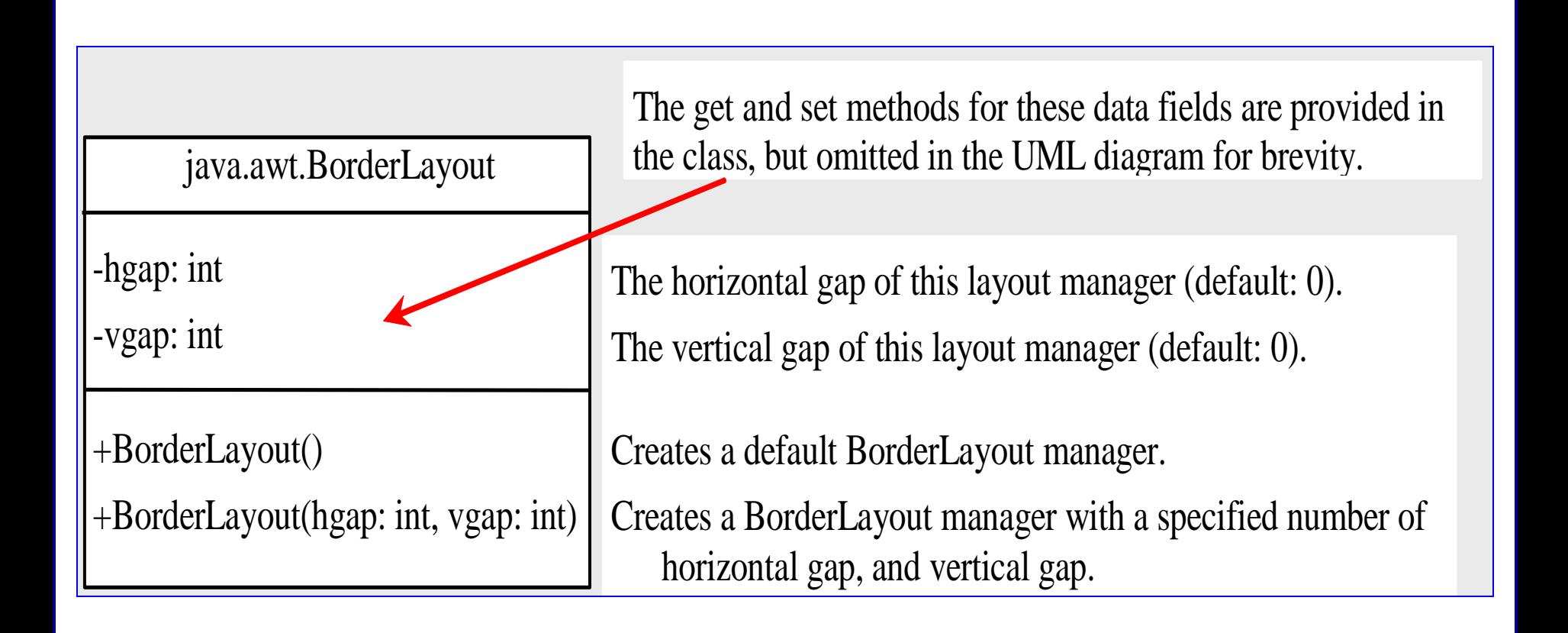

*CNT 4714: GUIs In Java – Part 1 Page 41 © Mark Llewellyn*

#### **BorderLayout**

- The components are laid out according to their preferred sizes and where they are placed in the container.
- The North and South components can stretch horizontally; the East and West components can stretch vertically, the Center component can stretch both horizontally and vertically to fill any empty space.
- The example program on the next page illustrates a border layout. The program adds five buttons labeled East, South, West, North, and Center into the frame using a BorderLayout manager.

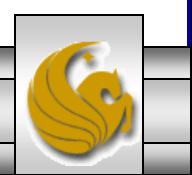

```
import javax.swing.JFrame;
import java.awt.BorderLayout;
```
}

}

### BorderLayout Example **import** javax.swing.JButton;

```
public class ShowBorderLayout extends JFrame {
  public ShowBorderLayout() {
    // Set BorderLayout with horizontal gap 5 and vertical gap 10
    setLayout (new BorderLayout (5, 10));
    // Add buttons to the frame
    add(new JButton("East"), BorderLayout.EAST);
                                                                 ShowBorderLayout
                                                                                         العازيب
    add(new JButton("South"), BorderLayout.SOUTH);
    add(new JButton("West"), BorderLayout.WEST);
                                                                               North
    add(new JButton("North"), BorderLayout.NORTH);
    add(new JButton("Center"), BorderLayout.CENTER);
  }
                                                                               Center
                                                                                            East
                                                                   West
  /** Main method */
  public static void main(String[] args) {
    ShowBorderLayout frame = new ShowBorderLayout();
                                                                               South
    frame.setTitle("ShowBorderLayout");
    frame.setSize(300, 200);
    frame.setLocationRelativeTo(null); // Center the frame
    frame.setDefaultCloseOperation(JFrame.EXIT_ON_CLOSE);
    frame.setVisible(true);
```
*CNT 4714: GUIs In Java – Part 1 Page 43 © Mark Llewellyn*

### Properties of Layout Managers

- Layout managers have properties that can be changed dynamically. FlowLayout has alignment, hgap, and vgap properties (see page 21). You can use the setAlignment, setHgap, and setVgap methods to specify the alignment and the horizontal and vertical gaps.
- GridLayout has the rows, columns, hgap, and vgap properties (see page 30). You can use the setRows, setColumns, setHgap, and setVgap methods to specify the number of rows, the number of columns, and the horizontal and vertical gaps.
- BorderLayout has the hgap, and vgap properties (see page 38). You can use the setHgap and setVgap methods to specify the horizontal and vertical gaps.
- In the previous three examples for the three different layout managers, an anonymous layout manager was used because the properties of the layout manager did not need to change once it was created.

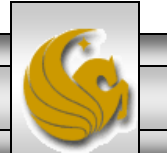

*CNT 4714: GUIs In Java – Part 1 Page 44 © Mark Llewellyn*

## Properties of Layout Managers

- If you need to change the properties of a layout manager dynamically, the layout manager must be explicitly referenced by a variable.
- You can then change the properties of the layout manager through the variable.
- For example, the following code creates a layout manager and sets its properties.

```
//create a layout manager
FlowLayout layout = new FlowLayout () ;
//set layout manager properties
layout.setAlignment(FlowLayout.RIGHT);
layout.setHgap(10);
layout.setVgap(20);
```
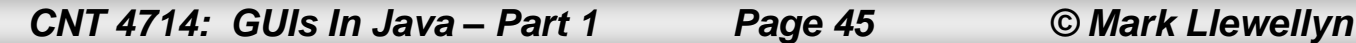

### The validate Method

- A container can have only one layout manager at a time.
- You can change a container's layout manager by using the setLayout (aNewLayout) method and then use the validate() method to force the container to again lay out the components in the container using the new layout manager.
- The example on the next page illustrate this method.

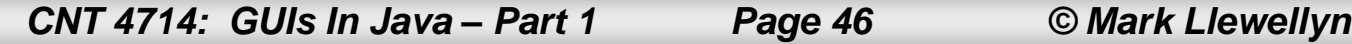

```
import javax.swing.JButton;
import javax.swing.JFrame;
import java.awt.BorderLayout;
import java.awt.GridLayout;
public class ModifiedShowBorderLayout extends JFrame {
  public ModifiedShowBorderLayout() {
    // create explicit layout manager using BorderLayout
    BorderLayout layout = new BorderLayout(5,10);
    // Add buttons to the frame
    add(new JButton("East"), BorderLayout.EAST);
                                                           ShowBorderLayout
    add(new JButton("South"), BorderLayout.SOUTH);
    add(new JButton("West"), BorderLayout.WEST);
                                                                East
                                                                             South
    add(new JButton("North"), BorderLayout.NORTH);
    add(new JButton("Center"), BorderLayout.CENTER);
                                                                West
                                                                             North
    //modify the layout manager from the initial one 
    setLayout (new GridLayout (4, 2));
                                                               Center
    validate();
  }
```

```
/** Main method */
public static void main(String[] args) {
  ModifiedShowBorderLayout frame = new ModifiedShowBorderLayout();
  frame.setTitle("ShowBorderLayout");
  frame.setSize(300, 200);
  frame.setLocationRelativeTo(null); // Center the frame
  frame.setDefaultCloseOperation(JFrame.EXIT_ON_CLOSE);
  frame.setVisible(true);
}
```
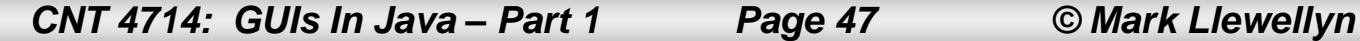

}

### The Color Class

- You can set colors for GUI components by using the java.awt.Color class.
- Colors are made of red, green, and blue components (RGB model), each represented by an unsigned byte value that describes its intensity, ranging from 0 (darkest shade) to 255 (lightest shade).
- You can create a color using the following constructor: public Color (int r, int g, int b);

where  $r$ ,  $q$ , and  $b$  specify a color by its red, green, and blue components. For example:

```
Color color = new Color(128, 100, 100);
```
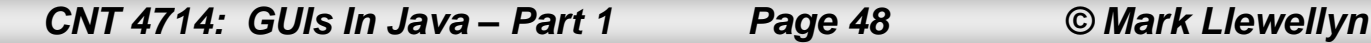

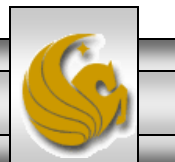

### The Color Class

- The arguments r, g, and b in the Color constructor are between 0 and 255. If a value beyond this range is passed to the argument, an IllegalArgumentException will occur.
- You can use setBackground(Color c) and setForeground(Color c) methods defined in the java.awt.Component class to set a component's background and foreground colors.
- You can also use one of the 13 standard colors (BLACK, BLUE, CYAN, DARKGRAY, GRAY, GREEN, LIGHTGRAY, MAGENTA, ORANGE, PINK, RED, WHITE, YELLOW) defined as constants in java.awt.Color.
- The example on the next page modifies the ShowBorderLayout program to color some of the buttons. (NOTE: I've only included the modified code not the entire program this time.)

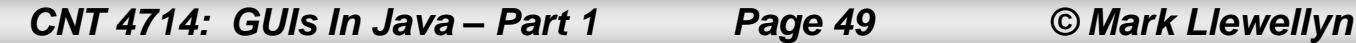

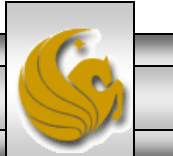

```
public class ColorShowBorderLayout extends JFrame {
  public ColorShowBorderLayout() {
    // Set BorderLayout with horizontal gap 5 and 
vertical gap 10
    setLayout (new BorderLayout (5, 10));
    //Create and color buttons
    Color myColor = new Color(230,40,180);
    JButton east = new JButton("East");
    east.setBackground(myColor);
    east.setForeground(Color.WHITE);
    JButton west = new JButton("West");
    west.setBackground(Color.BLUE);
                                              West
    west.setForeground(Color.RED);
    JButton center = new JButton("Center");
    center.setBackground(Color.GREEN);
    center.setForeground(Color.BLACK);
    // Add buttons to the frame
    add(east, BorderLayout.EAST);
    add(new JButton("South"), BorderLayout.SOUTH);
    add(west, BorderLayout.WEST);
    add(new JButton("North"), BorderLayout.NORTH);
    add(center, BorderLayout.CENTER);
  }
```
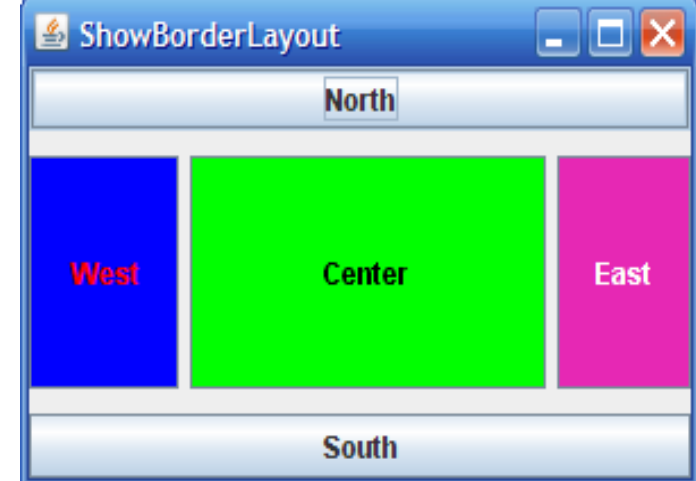

*CNT 4714: GUIs In Java – Part 1 Page 50 © Mark Llewellyn*

### The Font Class

- You can create a font using the java.awt. Font class and set fonts for the components using the setFont method in the Component class.
- The constructor for Font is:

public Font(String name, int style, int size);

- You can choose a font name from SanSerif, Serif, Monospaced, Dialog, or DialogInput, choose a style from Font.Plain(0), Font.BOLD(1), Font.ITALIC(2), and Font.BOLD + Font.ITALIC(3), and specify a font size of any positive integer.
- The example on the following page, modifies some of the buttons in the ShowBorderLayout example, again, I've included only the modified code.

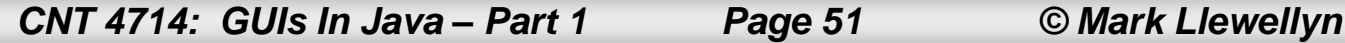

```
public class ColorShowBorderLayout extends JFrame {
  public ColorShowBorderLayout() {
    // Set BorderLayout with horizontal gap 5 and vertical gap 
10
    setLayout (new BorderLayout (5, 10));
    //Create fonts and color buttons
    Font font1 = new Font("SansSerif", Font. BOLD, 16);
    Font font2 = new Font("Serif", Font.BOLD+Font.ITALIC, 20);
    Color myColor = new Color(230,40,180);
    JButton east = new JButton("East");
                                                 ≰ ShowBorderLayout
    east.setFont(font1);
    east.setBackground(myColor);
    east.setForeground(Color.WHITE);
    JButton west = new JButton("West");
    west.setBackground(Color.BLUE);
    west.setForeground(Color.RED);
                                                  West
    west.setFont(font2);
    JButton center = new JButton("Center");
    center.setBackground(Color.GREEN);
    center.setForeground(Color.BLACK);
    // Add buttons to the frame
    add(east, BorderLayout.EAST);
    add(new JButton("South"), BorderLayout.SOUTH);
    add(west, BorderLayout.WEST);
    add(new JButton("North"), BorderLayout.NORTH);
    add(center, BorderLayout.CENTER);
  }
```
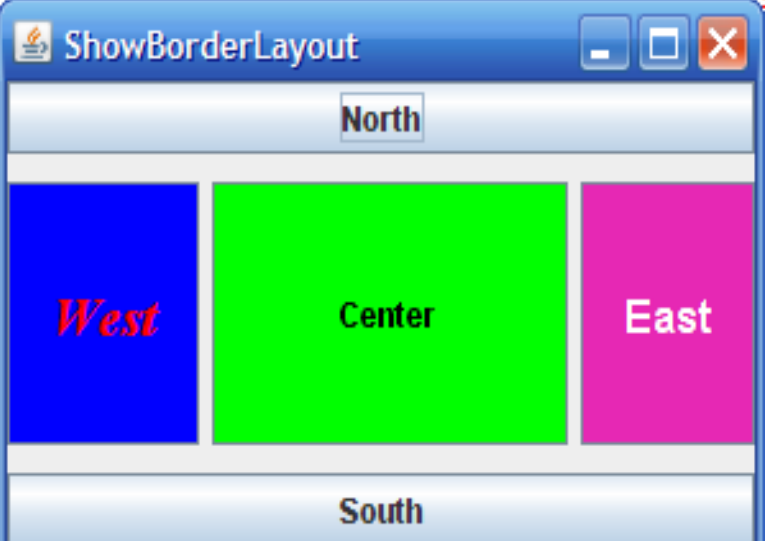

*CNT 4714: GUIs In Java – Part 1 Page 52 © Mark Llewellyn*

# Try To Create This GUI

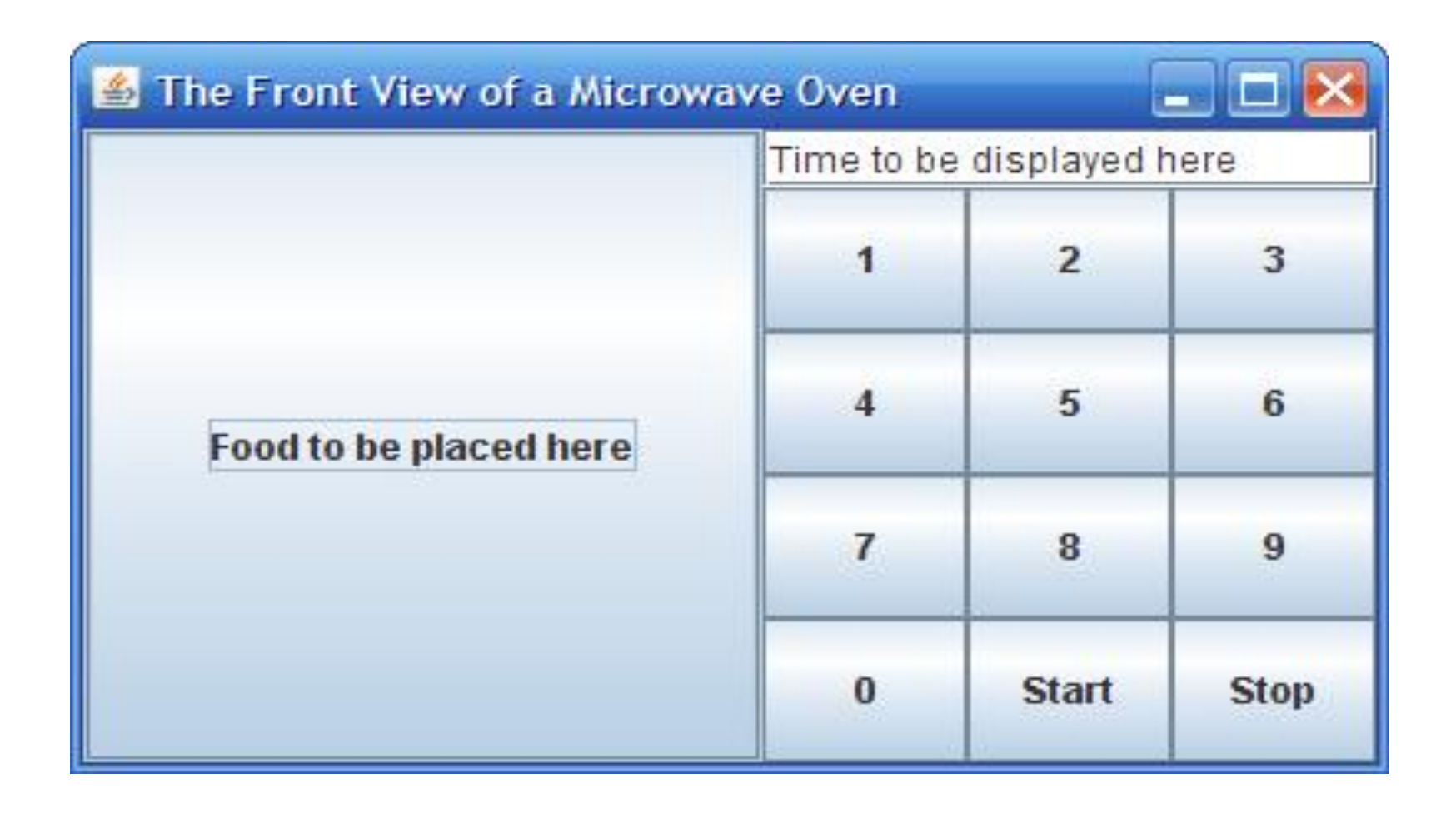

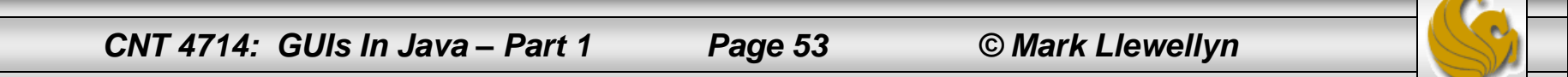